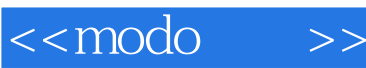

 $<<$ modo $>>$ 

- 13 ISBN 9787115240545
- 10 ISBN 711524054X

出版时间:2011-1

, , , ,

页数:428

PDF

更多资源请访问:http://www.tushu007.com

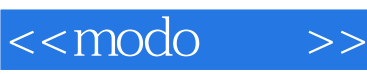

### $\alpha$  and  $\alpha$  and  $\alpha$  or  $\alpha$  and  $\alpha$   $\alpha$   $\beta$   $\gamma$ 代。 CG modo "" " " " " 快速渲染"等常用词语,这是一个新的词语,就像modo软件影响着CG行业一样,它在改变着CG爱好 modo asset and modo modo Maya 3dsMax modo  $CG$  $\mod$  $\mu$  and  $\tau$  or  $\tau$  $\mod$ 本书是国内第一本介绍modo的图书,重点讨论"建筑"和"工业"两个领域的表现设计,主要涉及建 99 modo 1 Photoshop

a 1 modo<br>modo  $\mod$ 

modo

2 modo  $\mod$ 

3 modo

 $\mod$ 

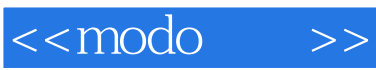

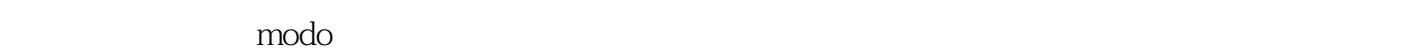

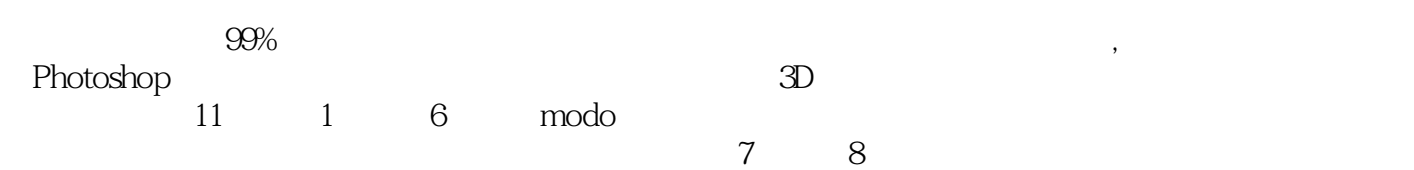

 $9$   $11$ 

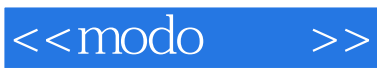

#### Bozhang.smming

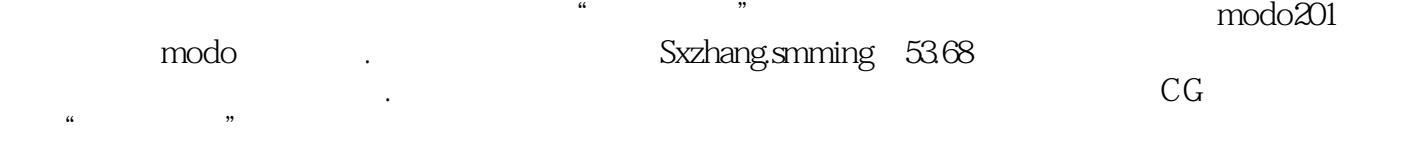

<<modo >

1 modo 1.1 modo 1.1.1 modo 101/102/103 1.1.2 modo 201/202/203 1.1.3 modo 301/302 1.1.4 modo 401 Fur( ) Replicators( a control of Light and Shadow(control of Dispersion(control of the Dispersion(control of the Dispersion(control of the Dispersion(control of the Dispersion(control of the Dispersion(control of the Dispersion(c Volumetrics( ) Render Curves( ) Resets( ) Quantity Resets( ) Quantity Resets( ) Quantity Resets( ) Quantity Resets( ) Quantity Resets( ) Quantity Resets( ) Quantity Resets( ) Quantit Model( ) Animate( ) 1.2 modo 1.2.1  $1.22$  —  $\qquad \qquad -- \qquad \qquad 1.23 \qquad \qquad 1.24$  $1.3 \mod 1.31$  $1.32 \mod 401$   $&\#8226$ ,  $&\quad 1.33$   $&\quad 1.34$   $&\quad -$ —modo多语言切换管理器 1.3.5 中国总代理发布的modo中文版 1.3.6 功能扩展插件 1.4 modo 1.4.1 1.4.2 1.43 1.43  $1.44$  1.4.5  $2 \mod 21$  2.2  $2.21$   $2.22$   $2.23$   $2.24$  $225$  2.2.6  $227$  More( )/Less( ) ——由短到长/由长到短 Grow(生长)/Shrink(收缩)——从少到多/从多到少 Loop Select(http://Ring Select(nttp://2.2.8 2.3 2.3 2.3 percentage of the select(nttp:// 2.3.1 Trackball——自由盘旋的视角 2.3.2 Work Plane(工作平面)——悬浮的工作空间 2.3.3 Snapping( )—— 2.3.4 Action Center( )—— 2.3.5 Symmetry( ) 2.3.6 Backdrops( ) 2.3.7 Falloff( ) Linear() Cylinder() Radial() Airbrush() Screen() Element() Noise() Vertex Map() Vertex Map() Vertex Map( Path() Lasso() Image() Selection() Invert() Add(叠加) 2.4 modo常用面板简介 2.4.1 Items(项目)——项目管理器 2.4.2 Tool Properties(Deperties(Deperties(Deperties(Deperties(1) 2.4.3 List(Deperties(1) 2.4.4 modo  $25$  3 modo  $31$  Unit Primitives(单位几何体) 立方体的创建参数 其他几何体的创建 3.2 对 Center Selected(enter the content of the content of the content of the content of the Selection of the Selection of the Selection of the Selection of the Selection of the Selection of the Selection of the Selection of the Through( )" Transform tool( ) Move tool( ) Rotate tool(being tool by the Scale tool(being tool by the scale tool by the scale tool by the scale tool by t " Element Move( ) Shear( ) Soft Move( ) Soft Drag( ) Flex( ) Smooth( ) Jitter( ) Twist( ) Bend( ) Vortex( ) Swirl( ) Push( ) Sculpt(雕刻) Taper(锥化) Bulge(凸出) 3.4 复制工具箱 Radial Sweep( ) Sketch Extrude( ) Mirror( ) Bridge( ) Patch Curves( ) Curves Extrude( ) Curve Clone( ) Clone(克隆) Array(阵列) Radial Array(径向阵列) Mesh Paint(网格绘制) Paste Tool( a contract to the Slice( contract to the Slice( contract to the Slice( contract to the Slice( contract to the Slice( contract to the Slice( contract to the Slice( contract to the Slice( contract to the Slice( c ) Edge Slice( ) Pen Slice( ) Loop Slice( ) Axis Slice( ) Bevel( ) Tack Tool( ) 3.6 Vertex Tool( ) Bevel( ) Extrude( ) Merge Tool( ) Drag Weld(拖动焊接) New Vertex(新建顶点) Set Position(设置位置) Collapse( ) Remove( ) Join( ) Join Average( ) Split(分割) Merge(合并) 3.7 边工具箱 Extrude(挤出) Extend(延伸)

#### <<modo >>

Bevel() Bridge() Slide() 38 Pen() Bevel() Smooth Shift() Thicken() Sketch Extrude( a control of Spikey( degree of Shift( ) inset( ) Reduction Tool( ) Make( ) Split( ) Triple( ) Spin Quad( ) Flip( ) 3.9 UV Project from View( ) UV Projection Tool(UV $\qquad\qquad$ ) Unwrap tool( $\qquad\qquad$ ) UV  $4 \mod 41$  $42$   $421$  Shader Tree(exceeding the same  $422$  "  $\frac{423}{423}$  (" ") 4.2.4 " " 4.2.5 "  $^{"}$  4.3  $^{"}$  4.3.1 (  $\begin{pmatrix} 0 & 0 & 0 & 0 \\ 0 & 0 & 0 & 0 \\ 0 & 0 & 0 & 0 \\ 0 & 0 & 0 & 0 \\ 0 & 0 & 0 & 0 \\ 0 & 0 & 0 & 0 \\ 0 & 0 & 0 & 0 \\ 0 & 0 & 0 & 0 \\ 0 & 0 & 0 & 0 \\ 0 & 0 & 0 & 0 \\ 0 & 0 & 0 & 0 \\ 0 & 0 & 0 & 0 \\ 0 & 0 & 0 & 0 \\ 0 & 0 & 0 & 0 \\ 0 & 0 & 0 & 0 \\ 0 & 0 & 0 & 0 \\ 0 & 0 & 0 & 0 \\ 0 & 0 & 0 &$  $\left( \begin{array}{ccc} 1 & 0 & 0 \\ 0 & 0 & 0 \\ 0 & 0 & 0 \\ 0 & 0 & 0 \\ 0 & 0 & 0 \\ 0 & 0 & 0 \\ 0 & 0 & 0 \\ 0 & 0 & 0 \\ 0 & 0 & 0 \\ 0 & 0 & 0 \\ 0 & 0 & 0 \\ 0 & 0 & 0 \\ 0 & 0 & 0 \\ 0 & 0 & 0 \\ 0 & 0 & 0 & 0 \\ 0 & 0 & 0 & 0 \\ 0 & 0 & 0 & 0 \\ 0 & 0 & 0 & 0 \\ 0 & 0 & 0 & 0 \\ 0 & 0 & 0 & 0 \\ 0 & 0 & 0 & 0 \\$  "材质组~网格项目"——直接赋予的材质关系 "材质组~标签~多边形元素" ——  $\sim$  433  $4.4$   $4.4$   $4.1$  Material Ref( $\qquad$ )  $\qquad$   $\qquad$   $\q$ ) Diffuse( ) Specular( ) Reflection( ) Surface Normal( assumed to the 44.2 Material Trans( and the Transparency( and the Surface Normal ( $\overline{a}$ Subsurface Scattering( ) Luminosity( ) Ray Tracing( ) dttp://www.articliasing.com/dttp://www.articliasing.com/dttp://www.articliasing.com/dttp://www.articliasing.com/ Low and High( ) 4.5.2 Texture Locator( ) Projection( ) 4.6 1 4.6.1 Cellular( ) 4.6.2 Checker( ) 纹理 4.6.3 Constant(常数)纹理 4.6.4 Dots(圆点)纹理 4.6.5 Gradient(渐变)纹理 4.6.6 Gradient Editor( a channels(about 2.6.6 Gradient Editor(compare in the channels(about 2.6.6 Key Creation( Setting Colors for Keys(  $\hskip1cm$  ) Deleting Keys( ) Selection( ) Editing(编辑) Navigation[导航(视图变换)] 4.6.7 Grid(网格)纹理 4.6.8 Noise( ) 469 Ripple( ) 46.10 Weave( ) 46.11 Wood(木材)纹理 4.6.12 Weight Map Texture(权重贴图纹理) 4.6.13 Process(处理)纹理 4.7 着色 Visibility(可见性) 第5章 modo光与环境 5.1 光源 5.1.1 光源  $\text{Directional Light}(\hspace{25pt}) \text{Spot Light}(\hspace{25pt}) \text{Area Light}(\hspace{25pt})$ Dome Light( ) Cylinder Light( ) Point Light( ) Photometric Light( ) 5.1.2 Light( ) Transform( ) Directional Light( ) Volumetrics( ) Physical Sun( ) 5.1.3 Light Material(光源材质) Volumetrics(体积) 5.2 环境 5.2.1 Environment Item( ) 5.2.2 Environment Material( ) Physically-based Daylight(物理天空光) 5.2.3 Environment Texture(环境纹理) 添加环境纹理 改 变投影类型 第6章 modo终极渲染 6.1 渲染画面(帧) Render(渲染) Frame(帧) Buckets(渲染单元) Region(区域) 6.2 渲染设置(画面质量) 6.2.1 反锯齿 "锯齿"产生的原因 D图像的反锯齿 游戏画面中的反锯齿 CG渲 染画面的反锯齿 modo渲染画面的反锯齿 6.2.2 Setting(设置) Antialiasing(反锯 ) Ray Tracing(  $\qquad$  ) Geometry( ) and 6.3 (1992) 6.3.1 6.3.2 Indirect Illumination( ) 6.3.3 Irradiance Caching( ) 6.3.4 Monte Carlo( ) 6.3.5 算法与设计的思考 6.3.6 Global Illumination(全局照明) Ambient Light(环 ) Indirect Illumination( and irradiance Caching(and the Irradiance Caching(a  $Caustics( ) 64 641 642 643$  $7 \t 7.1 \t 7.1 \t 7.1 \t D$ 

 $\text{Trackball}(\hspace{2em} ) \hspace{2em} 7.1.2$ 

<<modo >>

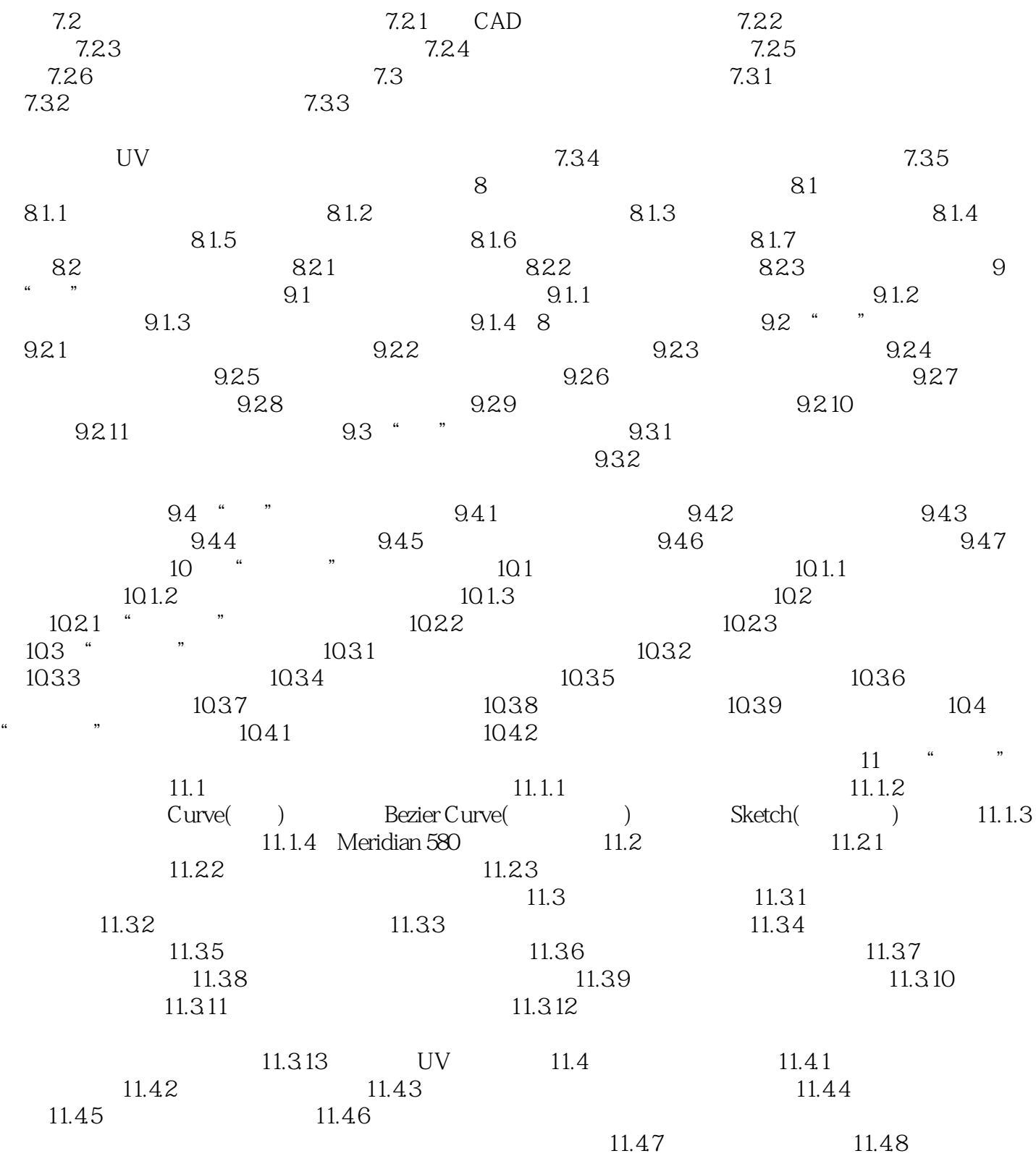

## <<modo >>

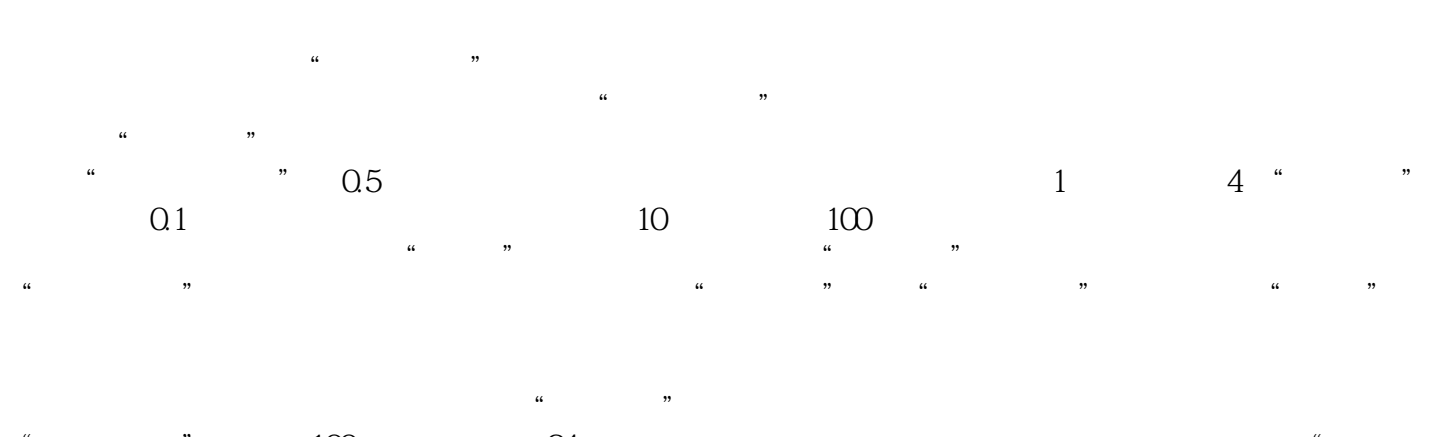

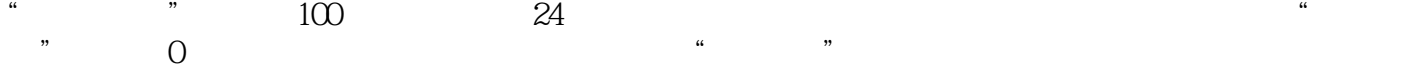

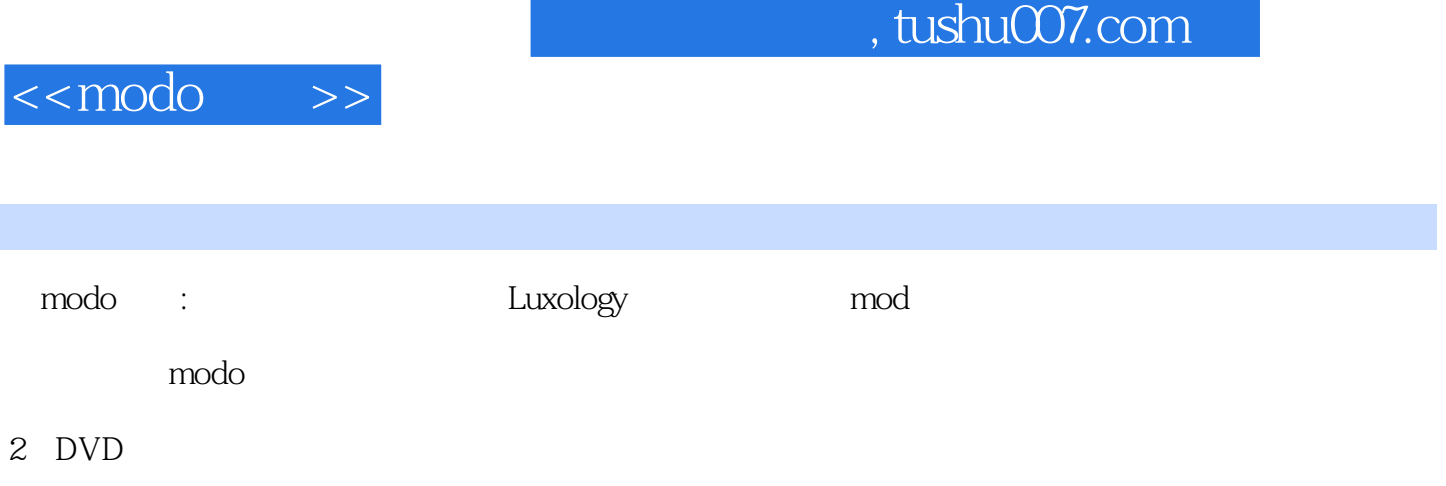

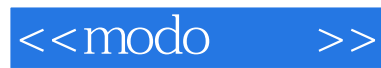

本站所提供下载的PDF图书仅提供预览和简介,请支持正版图书。

更多资源请访问:http://www.tushu007.com